## **Copy Screen Software-snap Video**

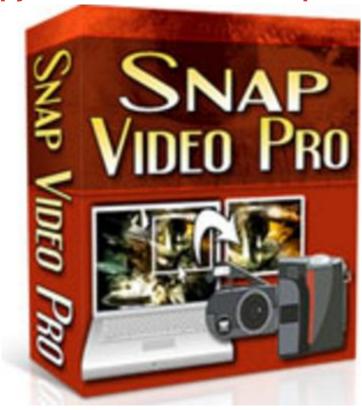

**DOWNLOAD HERE** 

Heres How This Powerful Program Works: Simply download and open SnapVideoPro. Then start another software program (can be a word processor program such as Microsoft Word, or any other software program). Now heres how to capture the contents of the other program window inside SnapVideoPro. The first step is to choose the desired capture option. Go to the File menu and choose Active Window from the menu. Next, go to the other software program (make it the active program in Windows, by choosing it in the taskbar or by pressing Alt+Tab until the program becomes visible). Now simply press Alt+F12. Wow! Yes, indeed, SnapVideoPro reacts to this keypress and offers you a preview of the snapshot! You may now accept this snapshot or cancel it. To accept the capture, press the Accept button that appears in the preview window. Once this button is pressed, you will see the snapshot appear in SnapVideoPro in a new window. Congratulations! Its that simple, you are now ready to start using the advanced features of SnapVideoPro! Heres Just a Few of the Many Reasons Why You Will Want to Start Using This Simple Program as Soon as Possible: \* Save time Don't use complex, expensive graphics editing software for taking just a quick snapshot! SnapVideoPro offers many functions that will allow you

to create a professional printout of your desktop! \* Save money Stop wasting money on software that does not do what you want or does it only partially! With SnapVideoPro, capturing and building a professional image is now easier than ever! \* Concentrate on more important things Start efficiently organizing your work and don't worry about building professional snapshots any more! SnapVideoPro can now do this automatically for you! \* Enhanced functionality SnapVideoPro is so much more than just screen capture software! You can now apply several photo retouching effects to your image, customize it as you wish by drawing on it, placing text on it, and much more!

## **DOWNLOAD HERE**

## Similar manuals:

Copy Screen Software-snap Video